**Een snelkoppeling maken van Zozijn- Samen-Thuis in het beginscherm van je iPad**

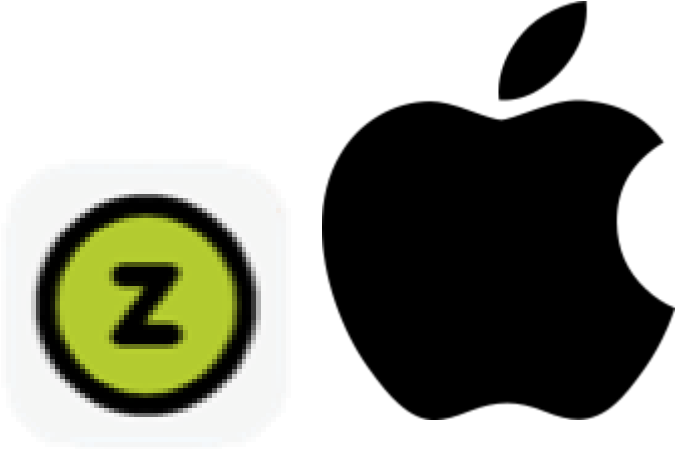

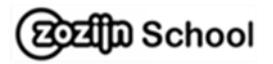

1. Ga naar de website van Zozijn-Samen-Thuis door op onderstaande link te klikken:

[www.zozijn.nl/zozijn-samen-thuis](http://www.zozijn.nl/zozijn-samen-thuis)

Of typ het adres in de balk

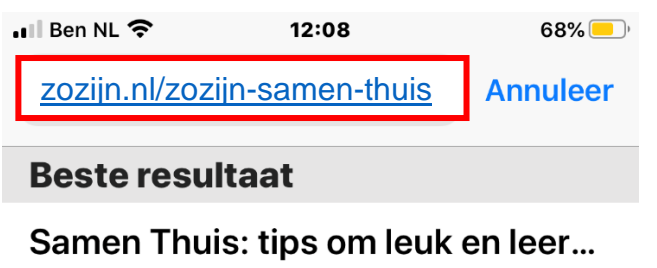

zozijn.nl/zozijn-samen-thuis

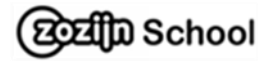

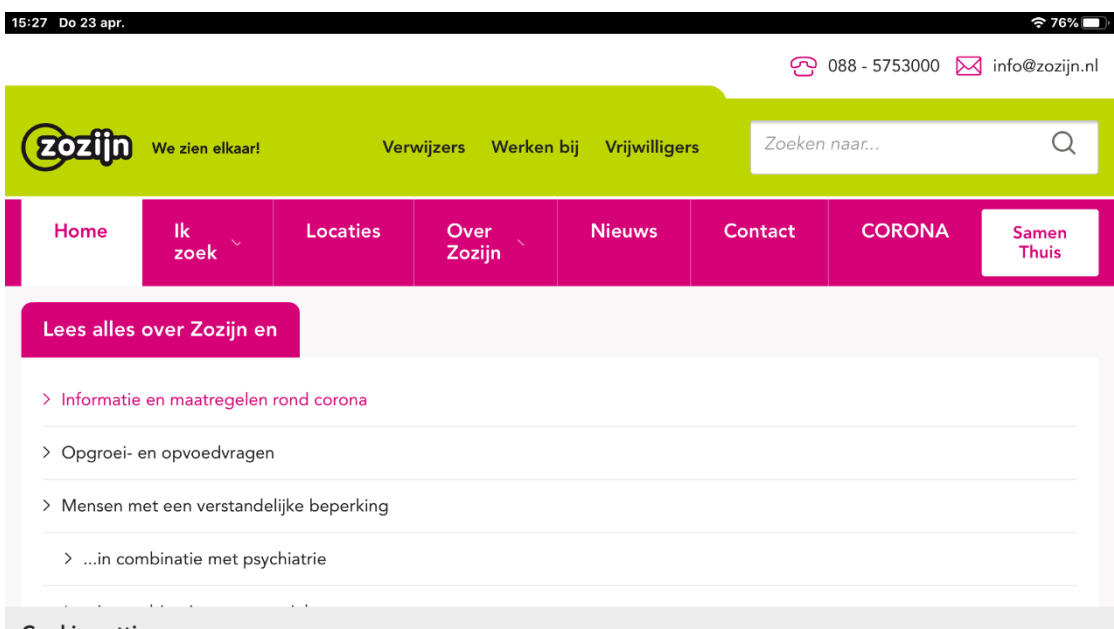

### 2. Staat er Cookie-settings: klik op **accepteren**

### Cookie-settings

De website van Zozijn maakt gebruik van cookies om het gebruiksgemak voor de bezoeker te verbeteren en het websitegebruik te analyseren. Daarnaast gebruiken wij tracking-, advertentie- en remarketing-cookies. Deze stellen ons onder andere in staat om de voorkeuren van onze gebruikers te meten en onze content op social media te delen. Onderaan deze melding kun je deze cookies accepteren of weigeren. We stellen het op prijs als je de cookies accepteert. Lees meer over onze privacyverklaring en cookies.

Accepteren

Weigeren

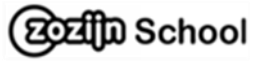

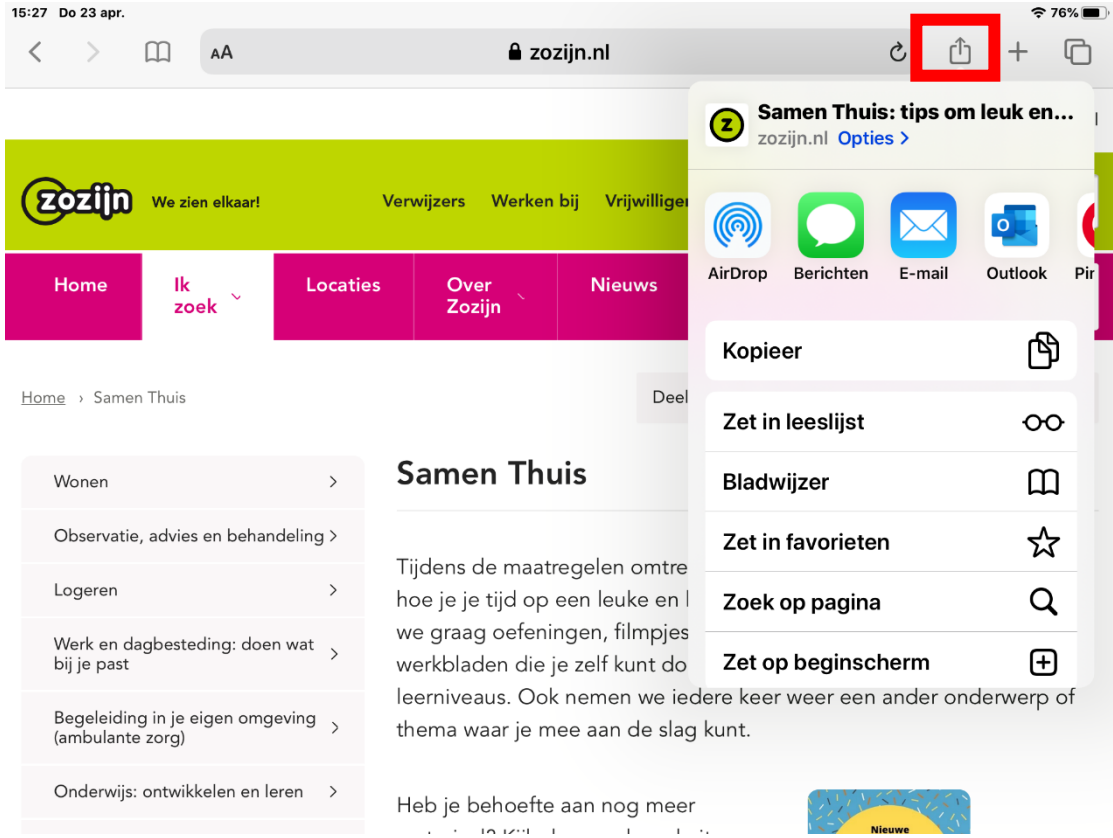

# 3. Selecteer het delen-icoontje bovenin de Ipad

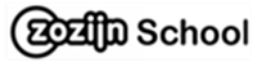

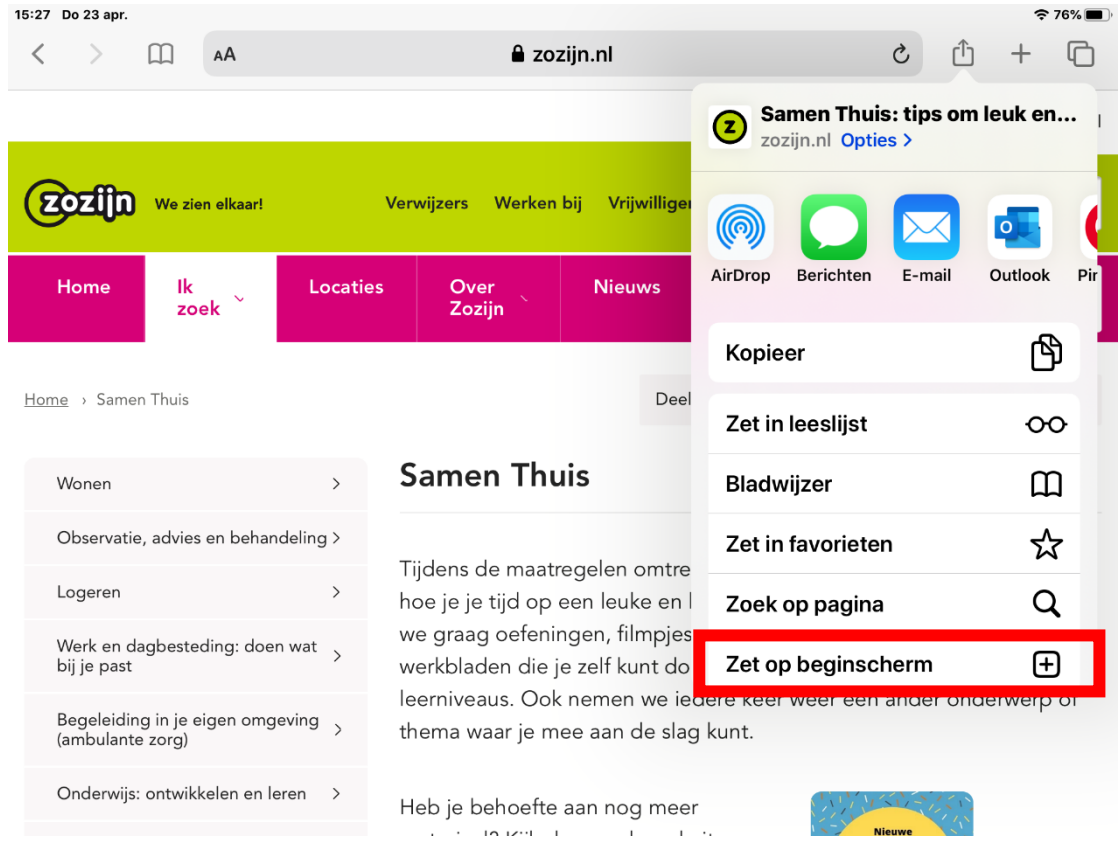

# 4. Selecteer **zet op beginscherm**

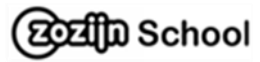

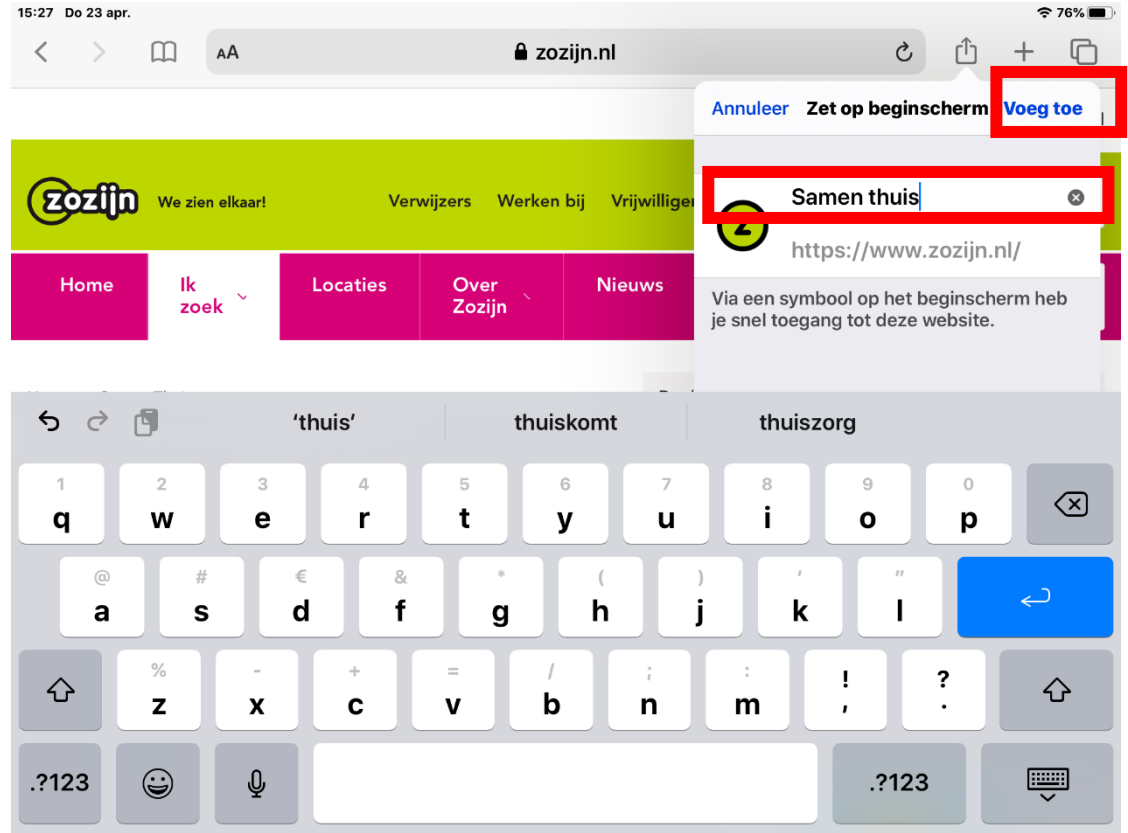

# 5. Verander Zozijn in **Samen thuis** en **Voeg toe**

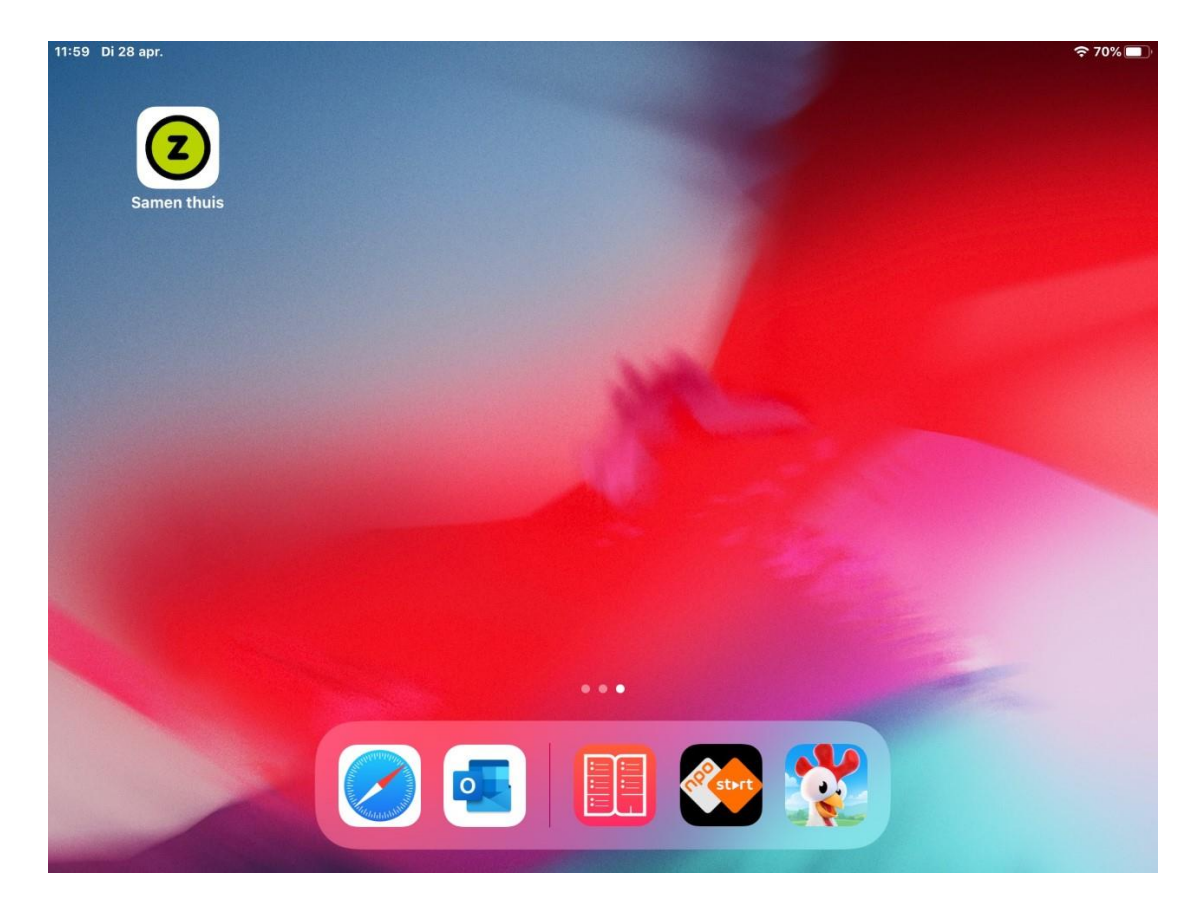

6. Samen thuis staat op het beginscherm

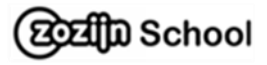